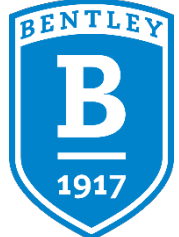

## **How to Use CourseLeaf**

- [CourseLeaf Program Form](https://nextcatalog.bentley.edu/programadmin?_ga=2.116171269.2064533682.1682945803-346961801.1596739676)  If you are a faculty member looking to make changes to your department's majors or minors.
- [CourseLeaf Course Form](https://nextcatalog.bentley.edu/courseadmin)  If you would like to propose a new permanent course or make changes to an existing permanent course.
- [Special Topics Form & Experimental Form](https://nextcatalog.bentley.edu/specialtopicsadmin/)  To propose a new special topics or experimental section for the upcoming semester – for instructions click here.

*Please do not open multiple course or program forms at one time. Your work may not be able to be saved or submitted.*

- [Context & Perspectives](https://nextcatalog.bentley.edu/candpadmin/)  To seek approval for Context and Perspectives theme for a new or existing permanent course – for instructions click here.
- [CourseLeaf Administration](https://nextcatalog.bentley.edu/courseleaf)  If you are a department chair or committee member responsible for approving catalogue or course changes.
- [Job Aid](https://bentleydownloads.s3.amazonaws.com/academics/ST+and+EXP+Sub+CIM+Job+aid.pdf)  This is a single sheet job aid to help with Special Topic/Experimental Request Management

## Other Notes

When proposing major, minor, or course changes in CourseLeaf, please utilize the *Style Guide*. CourseLeaf and Workday compare data in order to sync, and to make sure that data matches, a series of best practices have been provided for you.